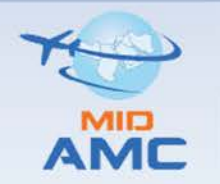

**ATS Messaging Management Centre** 

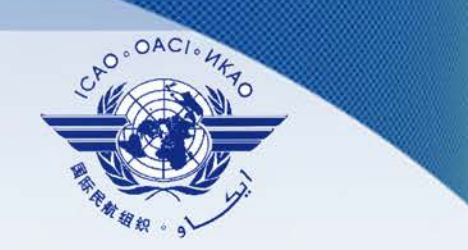

1

**Seventh Meeting of the MID ATS Messaging Management Centre Steering Group (MIDAMC STG/7) (Muscat, Oman, 15-16 May 2022)** 

# **Accreditation Procedure for MID External COM Operators** By MIDAMC

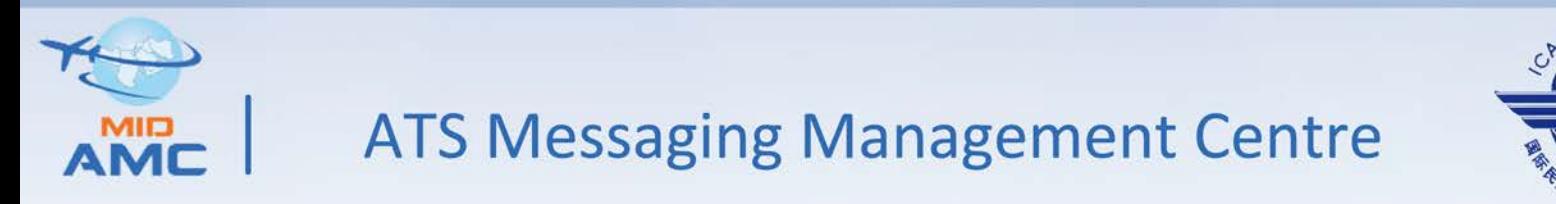

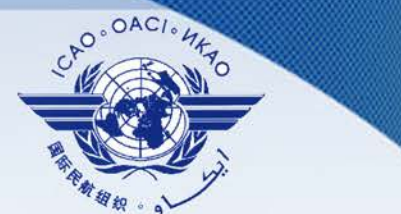

#### **AMC USER ACCREDITATION PROCEDURE FOR MID COM CENTERS**

- All MID COM centers are considered as **External COM Operators**.
- $\Box$  The accreditation procedures found in Para (2.5.2) in ATS Messaging Management Manual (EUR Doc 021) are no longer applicable to MID COM centers.
- The MID AMC Team has developed new accreditation procedures for MID External COM Operators after stopping MID AMC website in April 2021 .

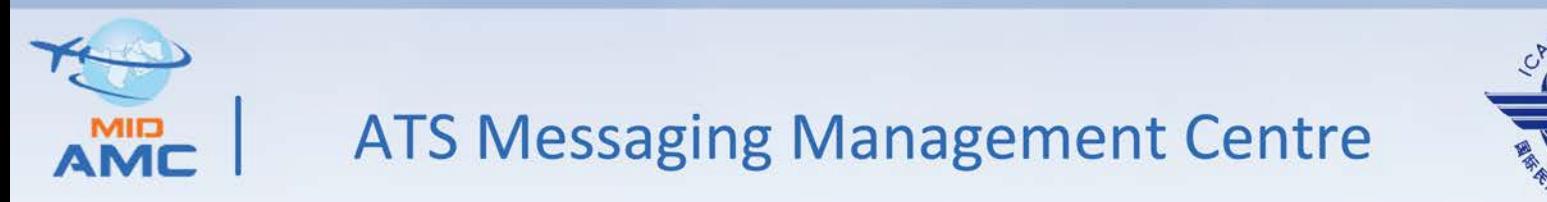

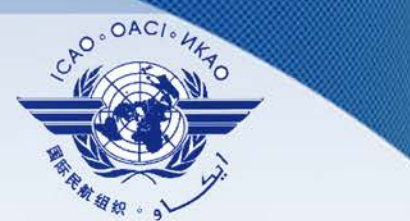

### **The updated Accreditation of MID External COM Operators**

- Each MID COM Centre shall be allowed to designate one External COM Operator + two backup associated to its COM Centre.
- The External COM Centre should firstly register an account in the OneSky Online Extranet using the following link : https://ext.eurocontrol.int/elsh/registerNewUserForApplication.do?euroco ntrolresourceid=amc\_users

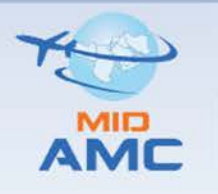

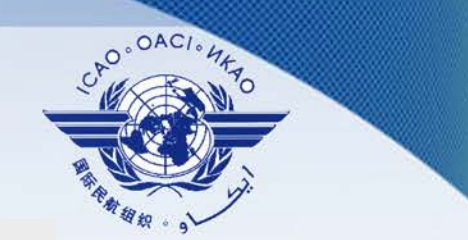

## **ATS Messaging Management Centre**

#### OneSky Online Extranet registration

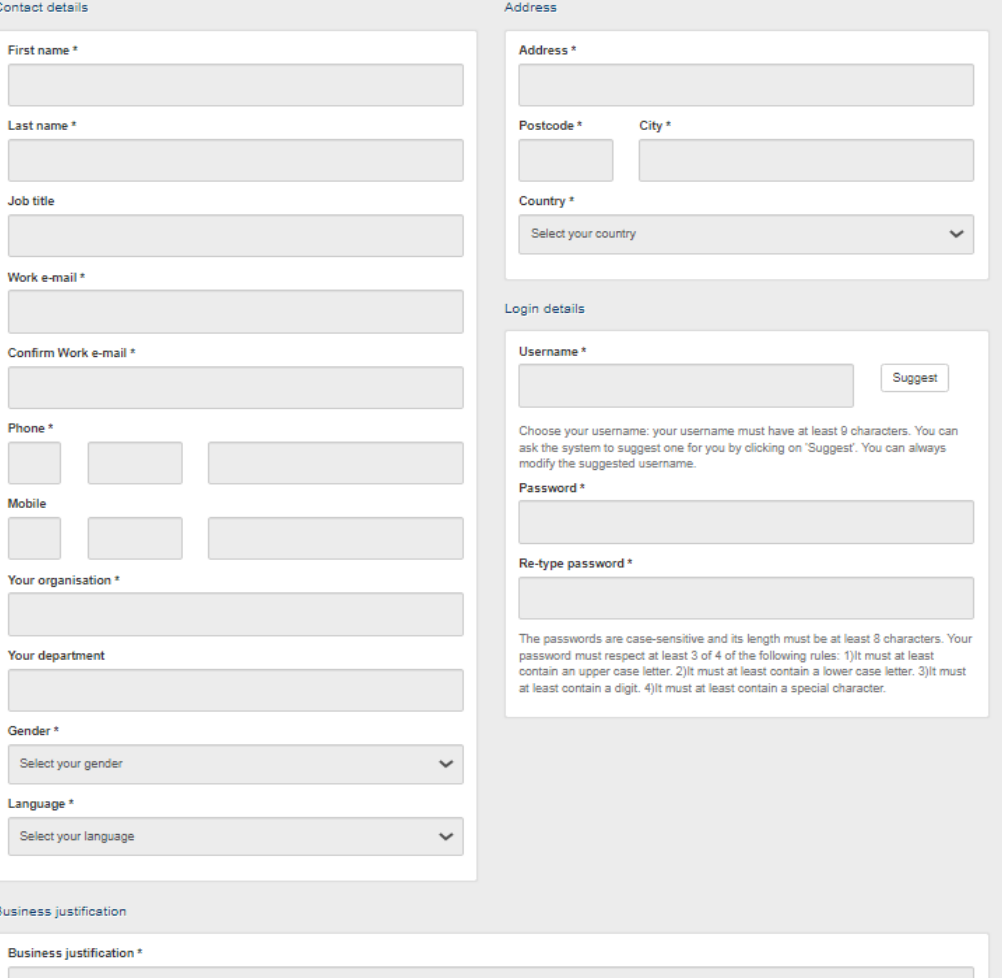

4

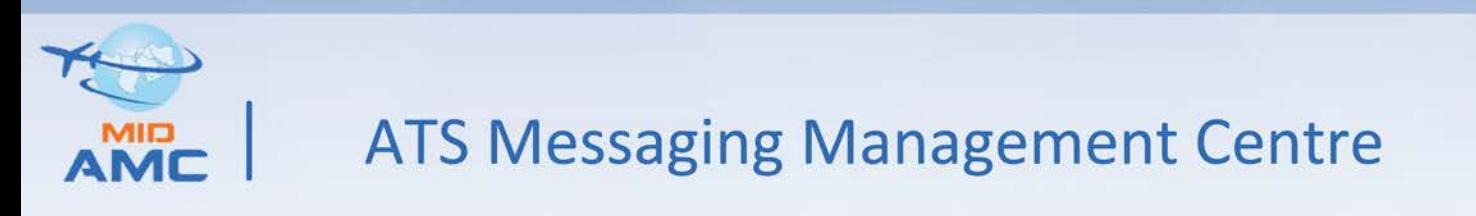

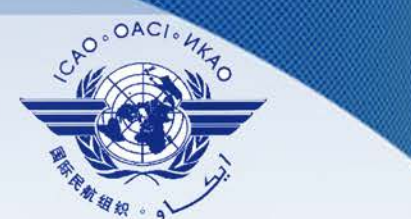

□ The External COM Centre request an account activation of the registered users by sending an email to MID AMC Team with a CC to the CNS Officer of the ICAO Middle East Regional Office including the following information :

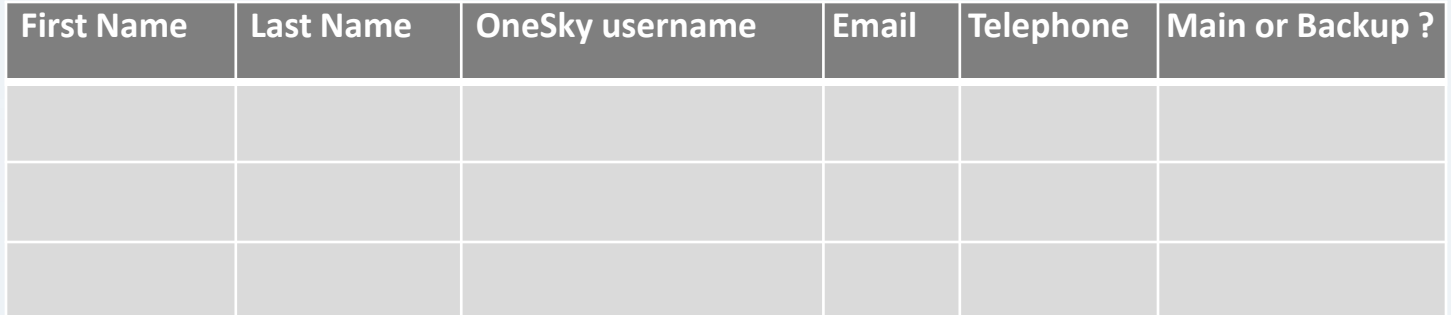

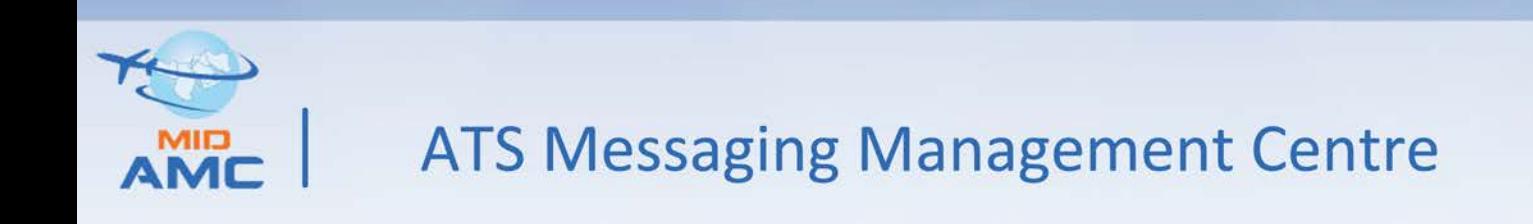

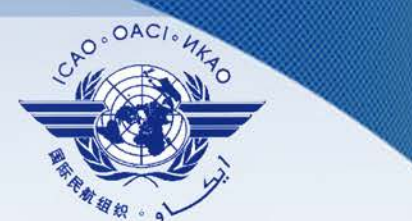

- □ The request is endorsed by the CNS Officer of the ICAO Regional Office & MID AMC Team.
- The MID AMC Team will add the new External COM operators in the Network inventory, Person & Contacts on Day 1 of the next AIRAC cycle (when the AMC entry phase is open ).
- The MID AMC Team submit a request of account activation to EUROCONTROL who accepts the request;
- The External COM Centre is notified by the MID AMC team when the request is approved and the account is active.